## **Oracle Enterprise Manager**

Installation Guide for Oracle Enterprise Manager with Change Management, Diagnostics, and Tuning Packs

Release 2.1.0 for Windows NT, Windows 95 and Windows 98

February 2000 Part No. A81054-01

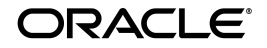

Installation Guide for Oracle Enterprise Manager with Change Management, Diagnostics, and Tuning Packs, Release 2.1.0 for Windows NT, Windows 95 and Windows 98

Part No. A81054-01

Copyright © 1996, 2000 Oracle Corporation. All rights reserved.

Contributors: Lisa Jamen, Peter LaQuerre, Bert Rich, Nicole Sullivan, and Alice Watson

The Programs (which include both the software and documentation) contain proprietary information of Oracle Corporation; they are provided under a license agreement containing restrictions on use and disclosure and are also protected by copyright, patent, and other intellectual and industrial property laws. Reverse engineering, disassembly, or decompilation of the Programs is prohibited.

The information contained in this document is subject to change without notice. If you find any problems in the documentation, please report them to us in writing. Oracle Corporation does not warrant that this document is error free. Except as may be expressly permitted in your license agreement for these Programs, no part of these Programs may be reproduced or transmitted in any form or by any means, electronic or mechanical, for any purpose, without the express written permission of Oracle Corporation.

If the Programs are delivered to the U.S. Government or anyone licensing or using the programs on behalf of the U.S. Government, the following notice is applicable:

**Restricted Rights Notice** Programs delivered subject to the DOD FAR Supplement are "commercial computer software" and use, duplication, and disclosure of the Programs, including documentation, shall be subject to the licensing restrictions set forth in the applicable Oracle license agreement. Otherwise, Programs delivered subject to the Federal Acquisition Regulations are "restricted computer software" and use, duplication, and disclosure of the Programs shall be subject to the restrictions in FAR 52.227-19, Commercial Computer Software - Restricted Rights (June, 1987). Oracle Corporation, 500 Oracle Parkway, Redwood City, CA 94065.

The Programs are not intended for use in any nuclear, aviation, mass transit, medical, or other inherently dangerous applications. It shall be the licensee's responsibility to take all appropriate fail-safe, backup, redundancy, and other measures to ensure the safe use of such applications if the Programs are used for such purposes, and Oracle Corporation disclaims liability for any damages caused by such use of the Programs.

Oracle is a registered trademark of Oracle Corporation. All other company or product names mentioned are used for identification purposes only and may be trademarks of their respective owners.

## **Contents**

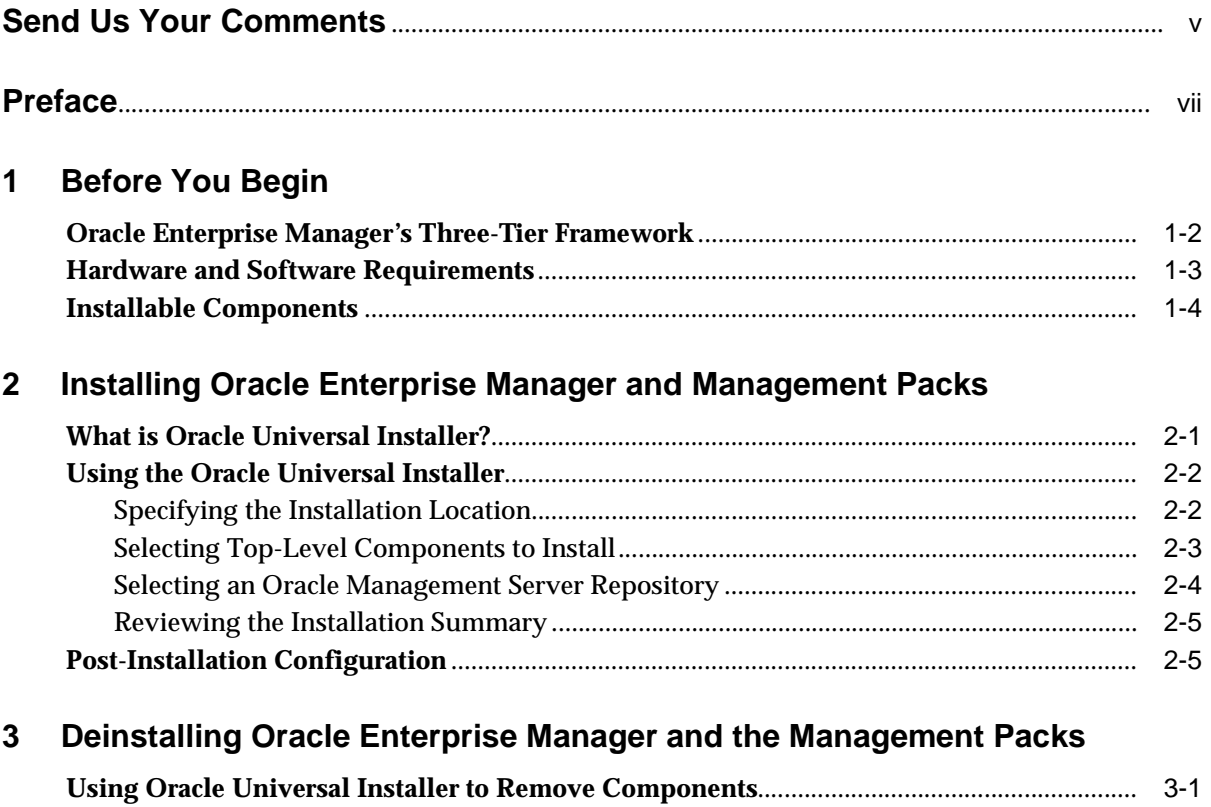

# **Send Us Your Comments**

#### <span id="page-4-0"></span>**Installation Guide for Oracle Enterprise Manager with Change Management, Diagnostics, and Tuning Packs, Release 2.1.0 for Windows NT, Windows 95 and Windows 98**

#### **Part No. A81054-01**

Oracle Corporation welcomes your comments and suggestions on the quality and usefulness of this publication. Your input is an important part of the information used for revision.

- Did you find any errors?
- Is the information clearly presented?
- Do you need more information? If so, where?
- Are the examples correct? Do you need more examples?
- What features did you like most about this manual?

If you find any errors or have any other suggestions for improvement, please indicate the chapter, section, and page number (if available). You can send comments to us in the following ways:

- E-mail nedc\_doc@us.oracle.com
- FAX 603-897-3317. Attn: Oracle Enterprise Manager Documentation
- Postal service:

Oracle Corporation Oracle Enterprise Manager Documentation 98 Spitbrook Road Nashua, New Hampshire 03062 USA

If you would like a reply, please give your name, address, and telephone number.

If you have problems with the software, please contact your local Oracle Support Services.

## **Preface**

<span id="page-6-0"></span>This guide is your primary source of introduction, installation, post-installation, and configuration information for installing Oracle Enterprise Manager with Change Management, Diagnostics, and Tuning Packs.

The specific topics discussed in this guide include:

- [Oracle Enterprise Manager's Three-Tier Framework](#page-9-0)
- **[Hardware and Software Requirements](#page-10-0)**
- **[Installable Components](#page-11-0)**
- **[Installing Oracle Enterprise Manager and Management Packs](#page-14-1)**
- [Deinstalling Oracle Enterprise Manager and the Management Packs](#page-20-1)

**IMPORTANT:** Before installing, please review the Oracle Enterprise Manager *Readmes* associated with each component. *Readmes* are located at the top level directory of the Oracle Enterprise Manager with Change Management, Diagnostics, and Tuning Packs CD-ROM.

### <span id="page-6-1"></span>**Related Publications**

Once you have installed the products you should review the documentation for each of the installed components for post-installation configuration information. (Note that not all components will require post-installation configuration.) The table below lists the documents that are currently available for the Oracle Enterprise Manager and the management packs. Installed documentation can be found by

navigating to: Start=>Programs=>Oracle-*ORACLE\_HOME\_NAME> ORACLE\_ MANAGEMENT\_PACK\_NAME=>* Documentation (where *ORACLE\_ MANAGEMENT\_PACK\_NAME* is the name of the particular Oracle Management Pack; Oracle Tuning Pack, for example.)

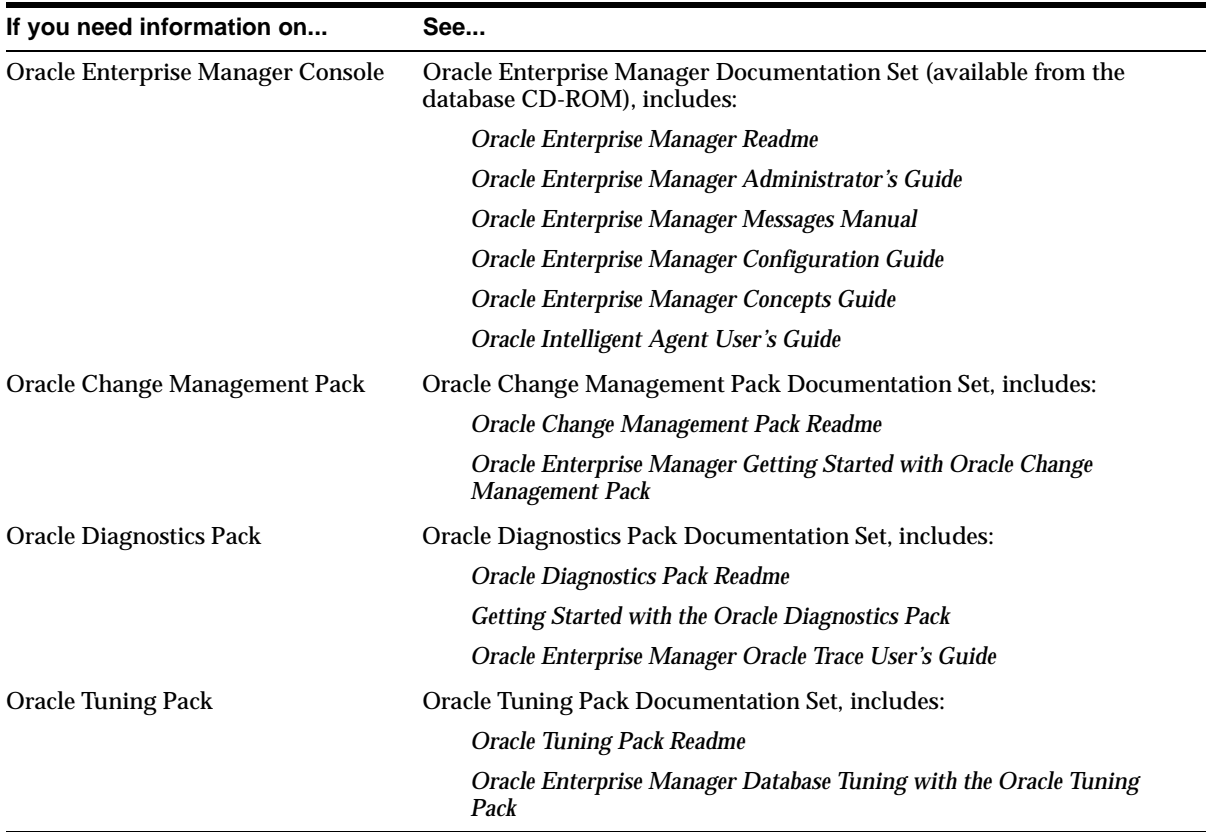

<span id="page-8-0"></span>**1**

## **Before You Begin**

Before you begin installing any of the components contained on the Oracle Enterprise Manager with Change Management, Diagnostics, and Tuning Packs CD-ROM, be sure to review this chapter. You will learn the basic concepts behind Oracle Enterprise Manager's three-tier architecture, the hardware and software requirements, and the components that are available for each installation.

**IMPORTANT:** The Oracle Change Management, Oracle Diagnostics, and Oracle Tuning Packs are separately licensable components. Contact your sales representative or visit the online Oracle Store (http://oraclestore.oracle.com) for more information on obtaining a license.

## <span id="page-9-0"></span>**Oracle Enterprise Manager's Three-Tier Framework**

Oracle Enterprise Manager architecture consists of a three-tier framework. Unlike a two-tier client-server structure, a three-tier architecture provides reliability, scalability, and fault tolerance for enterprise environments. Oracle Enterprise Manager tiers include:

Console and Management Applications—First Tier

The first tier maintains the graphical user interface management applications such as:

- **–** Enterprise Manager Console (GUI-based management application)
- **–** Administrative tools for all management tasks
- **–** Oracle Management Pack applications
- Oracle Management Server(s)—Second Tier

The second tier processes system management tasks sent by the console. This tier provides centralized intelligence and distributed control between the console (first tier) and the managed nodes (third tier). Specifically, the second tier maintains:

- **–** One or more Oracle Management Servers
- **–** A repository that stores system data, application data, information about the state of the managed nodes, and information about any system management packs

**Note:** Even if you install more than one Oracle Management Server in the middle tier, you will only need one repository. The Management Servers can share the information from one repository to provide reliability and fault tolerance.

Managed nodes containing databases and other services—Third Tier

A managed node is any machine on your network that has a database and other services that you want to administer. Specifically a managed node can have:

- **–** Databases
- **–** Services (such as the Oracle Intelligent Agent and data collection service)

The flexibility of a three-tier architecture enables you to install the tiers on the same machine or on separate machines—whatever makes sense for your environment.

Keep in mind, however, that it is important to install the Oracle Management Server (middle tier) on a node that will be stable.

For more information on the Oracle Enterprise Manager three-tier framework, see the *Oracle Enterprise Manager Concepts Guide*.

### <span id="page-10-0"></span>**Hardware and Software Requirements**

Review the Hardware and Software Requirements table *before* you begin installing the Oracle Enterprise Manager and Management Pack applications.

**Table 1–1 System Requirements for the Oracle Enterprise Manager and Management Packs**

| Requirement                       | <b>Oracle Enterprise</b><br><b>Manager Client and</b><br><b>Oracle Management</b><br><b>Packs</b> | <b>Management Server</b>               | <b>Oracle Enterprise</b><br><b>Manager Client, Oracle</b><br><b>Management Packs, and</b><br><b>Management Server</b> |
|-----------------------------------|---------------------------------------------------------------------------------------------------|----------------------------------------|----------------------------------------------------------------------------------------------------|
| Operating System <sup>1</sup>     | Windows NT 4.0.<br>Windows 95. Windows 98                                                         | Windows NT 4.0, Solaris<br>2.6 and 2.7 | Windows NT 4.0.<br>Windows 95. Windows 98                                                                             |
|                                   |                                                                                                   |                                        | (Windows NT 4.0 or)<br>Solaris required for<br><b>Management Server</b> )                                             |
| Windows NT 4.0 Service<br>Pack    | Service Pack 4.0 or above                                                                         | Service Pack 4.0 or above              | Service Pack 4.0 or above                                                                                             |
| Recommended Processor Pentium 266 |                                                                                                   | Pentium II 300                         | Pentium II 400                                                                                                    |
| RAM                               | 64 MB minimum                                                                                     | 128 MB                                 | 128 MB                                                                                                    |
|                                   | 128 MB recommended                                                                                |                                        |                                                                                                    |
| <b>Hard Disk</b>                  | 228 MB                                                                                            | 150 MB                                 | 250 MB                                                                                                    |

<sup>1</sup> The Oracle Enterprise Manager console can also be installed on a Solaris 2.6 or 2.7 machine.

**Note:** The requirements outlined above assume a database repository for Oracle Enterprise Manager already exists. If a database has not been installed, you must install one. For recommended system and hardware requirements for an Oracle database, refer to the installation guide provided with your database release.

## <span id="page-11-0"></span>**Installable Components**

The table below lists all of the components that are available from this CD-ROM. For information about which components are installed based on your installation selection, see [Selecting Top-Level Components to Install on page 2-3](#page-16-1).

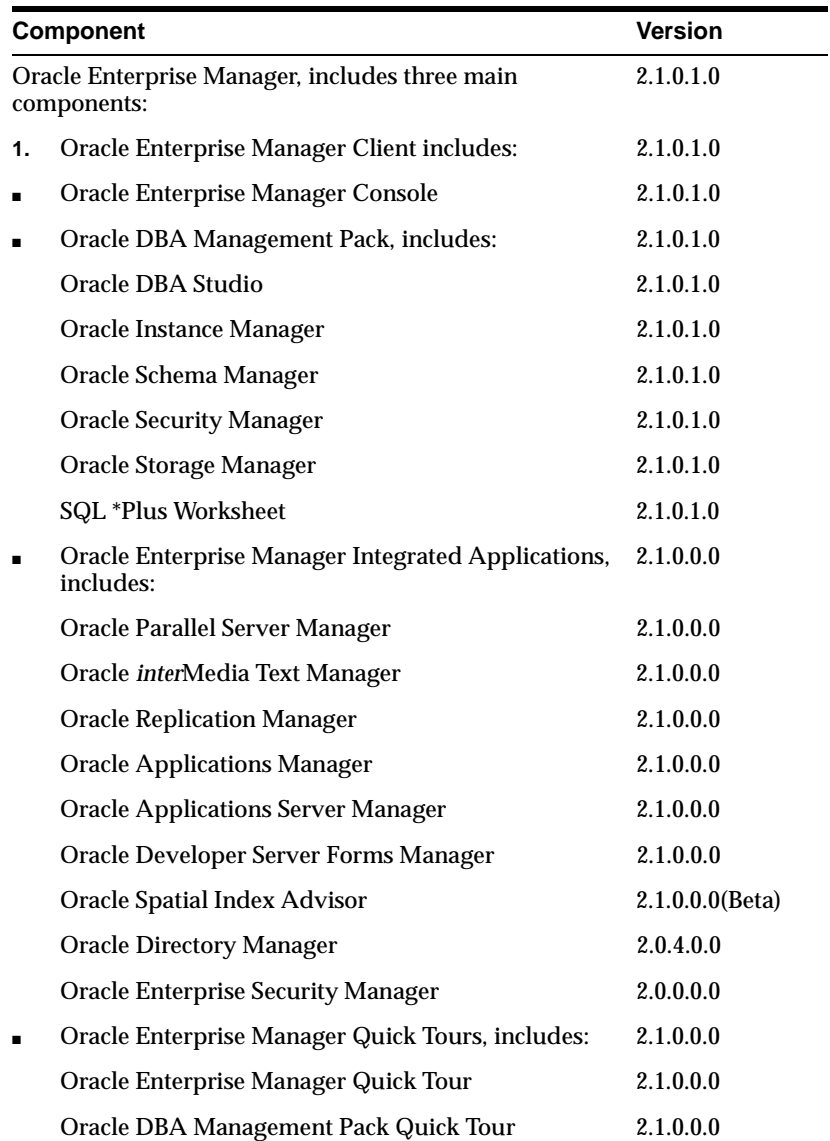

 $\blacksquare$ 

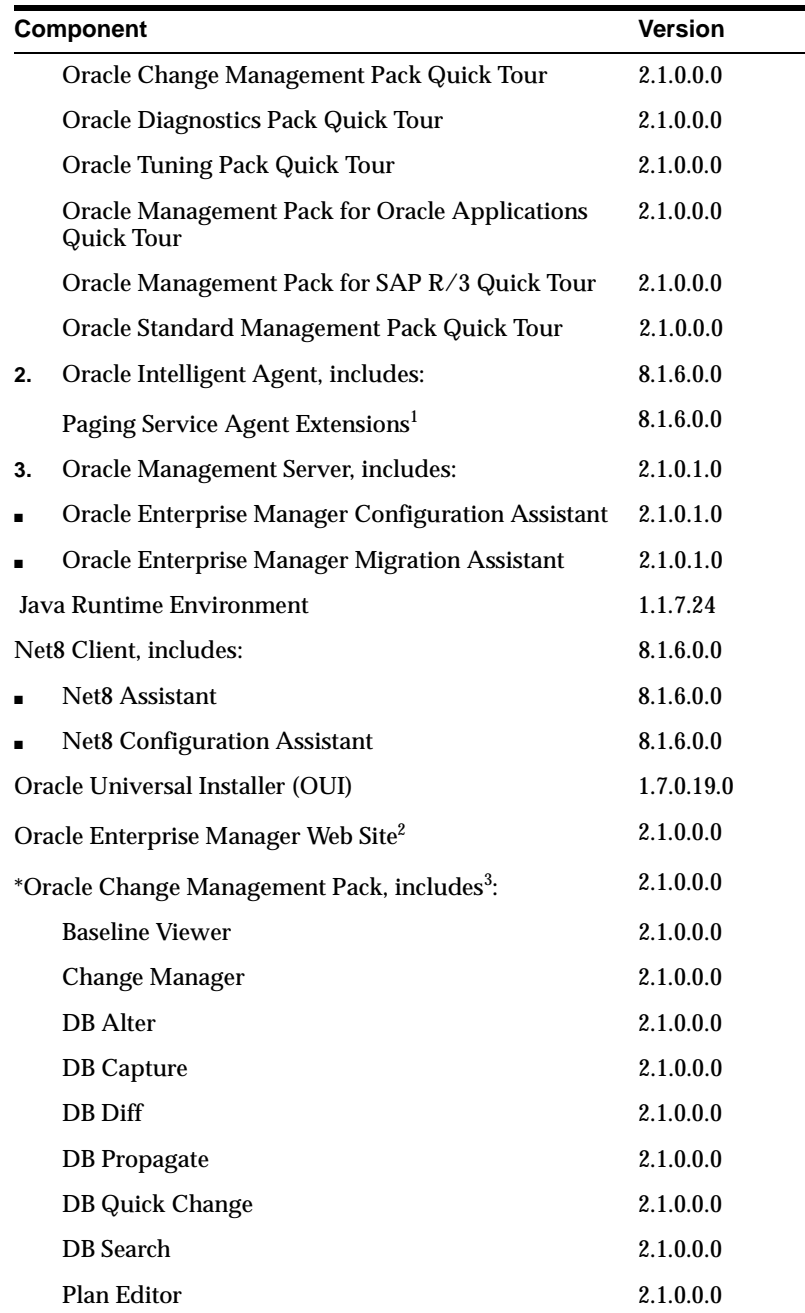

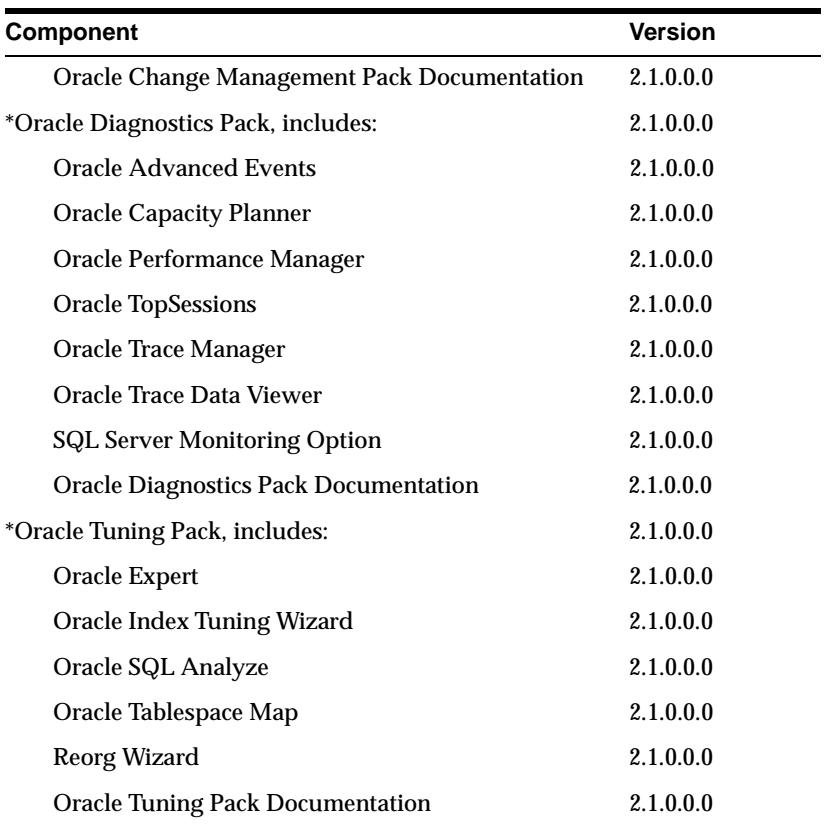

 $\frac{1}{1}$  To use Oracle Enterprise Manager's paging functionality, install the Paging Service Agent Extensions in an Oracle Intelligent Agent Release 8.1.6 Oracle Home. Installing these extensions in any other Oracle Home is not supported.

 $^{\rm 2}~$  The Oracle Enterprise Manager Web Site can only be installed from a Custom Installation. The web site enables you to launch the Oracle Enterprise Manager console in a browser. Management Packs are not browser-enabled.

<sup>3</sup> IMPORTANT: The Oracle Management Packs marked with an '\*' are sold separately and require individual licenses.

<span id="page-14-1"></span><span id="page-14-0"></span>**2**

## **Installing Oracle Enterprise Manager and Management Packs**

This chapter provides an overview of how to install Oracle Enterprise Manager and the Management Pack components.

Specific topics discussed are:

- [What is Oracle Universal Installer?](#page-14-2)
- [Specifying the Installation Location](#page-15-0)
- **[Selecting Top-Level Components to Install](#page-16-0)**
- **[Selecting an Oracle Management Server Repository](#page-17-0)**
- **[Reviewing the Installation Summary](#page-18-0)**
- [Post-Installation Configuration](#page-18-1)

### <span id="page-14-2"></span>**What is Oracle Universal Installer?**

Oracle Universal Installer is a Java-based tool that enables you to install Oracle Components from your CD-ROM. Oracle Universal Installer provides the following capabilities:

- Component and suite installations
- National language/globalization support
- Removal of installed components
- Multiple Oracle homes support

The Oracle Universal Installer is essentially an installation wizard that walks you through a series of screens prompting you for specific information. The following sections describe a typical installation using the Oracle Universal Installer.

## **Using the Oracle Universal Installer**

The **Welcome screen** is the first screen that appears when you start Oracle Universal Installer. From the Welcome screen you can:

- Deinstall existing Oracle products by clicking the **Deinstall Products...** button
- Get information about this release of the Oracle Universal Installer by clicking the **About Oracle Universal Installer...** button

From any of the Oracle Universal Installer screens you can:

- Get information on previously installed Oracle products by clicking the **Installed Products...** button
- Quit the installation process by clicking the **Exit** button
- Get help on the specific Oracle Universal Installer screen by clicking the **Help** button
- Move to the Previous screen by clicking the **Previous** button
- Move to the Next screen by clicking the **Next** button

#### <span id="page-15-0"></span>**Specifying the Installation Location**

The **File Locations** screen of the Oracle Universal Installer prompts you to enter the name and destination of the Oracle Home you will be using as an installation location. You have several installation options based on your existing system setup. The table below lists the typical installation location options:

**Note:** Using the old Oracle Installer (the pre-Oracle Universal Installer shipped with releases 7.x and 8.0.x) to install components into a release 8.1 Oracle home directory is not supported. Likewise, you cannot install release 8.1.6 components into a release 7.x, 8.0.x, 8.1.3, or 8.1.4 Oracle home.

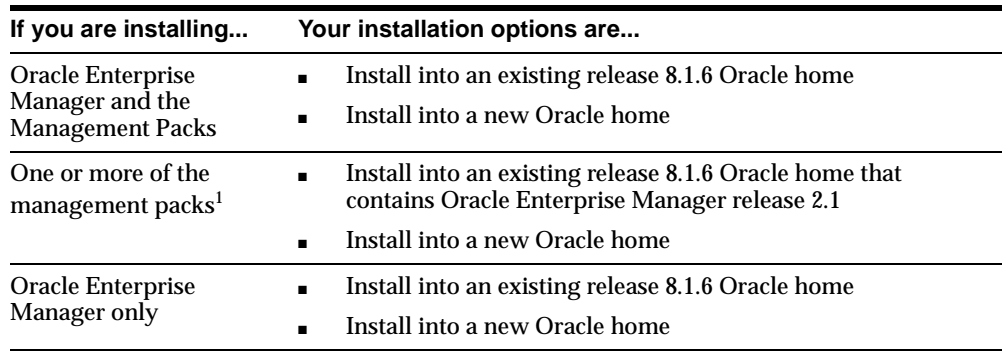

<sup>1</sup> Oracle Enterprise Manager release 2.1 (the base console) is automatically installed if an existing release 2.1 is not detected in the specified Oracle home.

**Important:** You can have only 1 installation of Enterprise Manager release 2.1 on a machine. If you already have an installation of Enterprise Manager release 2.1, make sure to install any Management Packs into the existing Oracle home. If you have multiple installations of Oracle8*i* or 8.1.6, make sure you deinstall all unnecessary copies of Enterprise Manager before installing any of the Management Packs.

### <span id="page-16-1"></span><span id="page-16-0"></span>**Selecting Top-Level Components to Install**

The Oracle Universal Installer allows you to install all or some of the components contained on the Oracle Enterprise Manager with Change Management, Diagnostics, and Tuning Packs CD-ROM. The **Available Products** screen provides two Top-Level component options:

- Oracle Enterprise Manager Packs and Management Infrastructure 2.1.0.0.0
- Oracle Enterprise Manager Packs 2.1.0.0.0

Chapter 1 discussed all of the components that are available from this CD-ROM. This chapter will identify which components get installed based on the installation choices you make. Both of the top-level component options allow you to select either a Typical or Custom installation from the **Installation Types** screen. The following table lists the two top-level component options and their installation types.

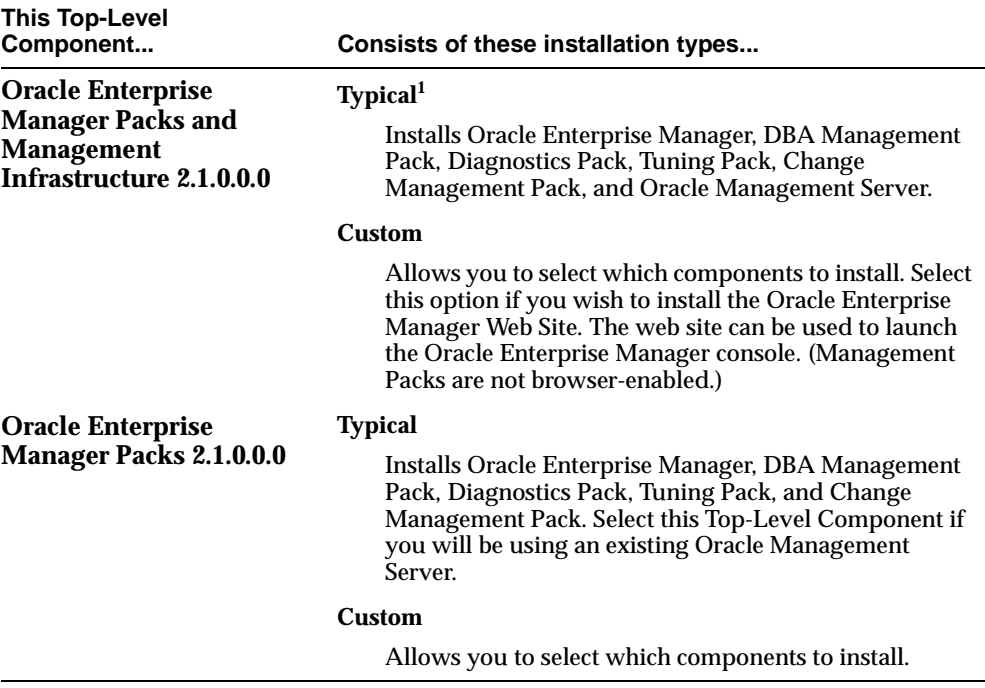

 $1$  For detailed information on all of the components that are associated with each of the management packs, see ["Installable Components" on page 1-4](#page-11-0)

### <span id="page-17-0"></span>**Selecting an Oracle Management Server Repository**

If you selected Oracle Enterprise Manager Packs and Management Infrastructure 2.1.0.0.0 as your top-level component for installation, the Oracle Universal Installer will prompt you to specify whether the Oracle Management Server should use an existing repository or create a new one. The table below describes each option:

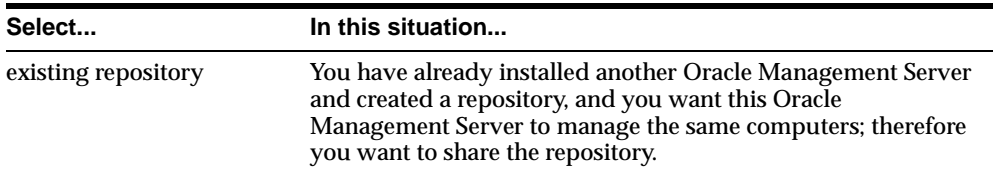

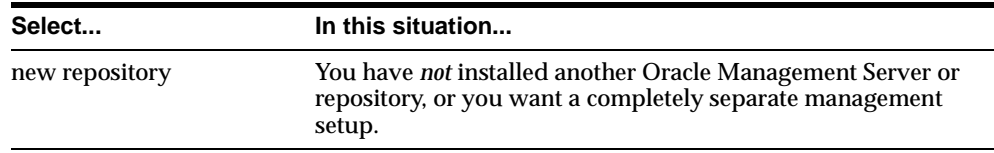

**Note:** If you selected Oracle Enterprise Manager Packs and Management Infrastructure 2.1.0.0.0 as your top-level component for installation, the Oracle Enterprise Manager Configuration Assistant will start automatically at the end of the installation. See the *Oracle Enterprise Manager Configuration Guide* for more information.

#### <span id="page-18-0"></span>**Reviewing the Installation Summary**

Once you have set all of your installation options, the Oracle Universal Installer shows you a **Summary** screen of all of the products to be installed. This summary enables you to verify that all of the components you want to install are included. Once you have verified that the summary includes all of the components you wish to install, click the **Install** button to begin the installation.

**Note:** At the end of every installation the Net8 Configuration Assistant is launched. You can use this wizard to configure a tnsnames.ora file to set up direct database connections without using an Oracle Management Server. If you do not wish to configure your tnsnames.ora file at this time or if you will be using an Oracle Management Server for your connections, you can click Cancel to close the wizard.

### <span id="page-18-1"></span>**Post-Installation Configuration**

After the installation has completed, you may still have some additional configuration tasks to perform before using the management pack applications. For post-installation configuration information, see the documentation associated with each of the packs you have installed. (Note that some components do not require any additional configuration tasks.)

See [Related Publications](#page-6-1) on page vii for information about the documents available for these management packs.

<span id="page-20-1"></span><span id="page-20-0"></span>**3**

## **Deinstalling Oracle Enterprise Manager and the Management Packs**

The best way to deinstall an Oracle product is to use the Oracle Universal Installer's deinstall option. The Oracle Universal Installer warns you of any product dependencies that might cause problems if particular products are removed, and prompts you to confirm the deinstallation.

### **Using Oracle Universal Installer to Remove Components**

To remove Oracle products, do the following:

**1.** Start the Oracle Universal Installer from the Start Menu.

The Oracle Universal Installer **Welcome Screen** appears.

**2.** Click the **Deinstall Products** button.

The **Inventory Screen** appears.

**3.** Select the product(s) you want to remove and click the **Remove** button.

Another screen appears asking if you want to remove the product(s) and their dependent component(s).

**4.** Click the **Yes** button.

**Note:** The Java Runtime Environment (JRE) should only be deinstalled when the last product that depends on it is deinstalled.